# Encontrando artículos de **Wikipedia** con pocas referencias usando **PetScan**

# **1 Identifica una categoría**

**Opción 1:** Identifica un artículo de Wikipedia de tu interés y observa cómo está categorizado.

**Opción 2:** Identifica una categoría de tu interés en es.wikipedia.org/wiki/ Especial:Categorías

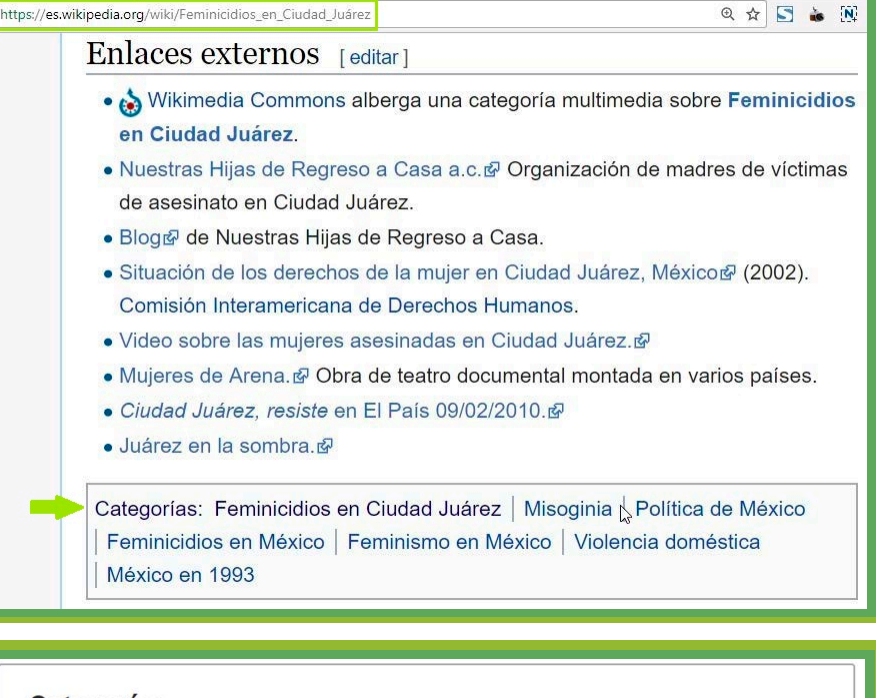

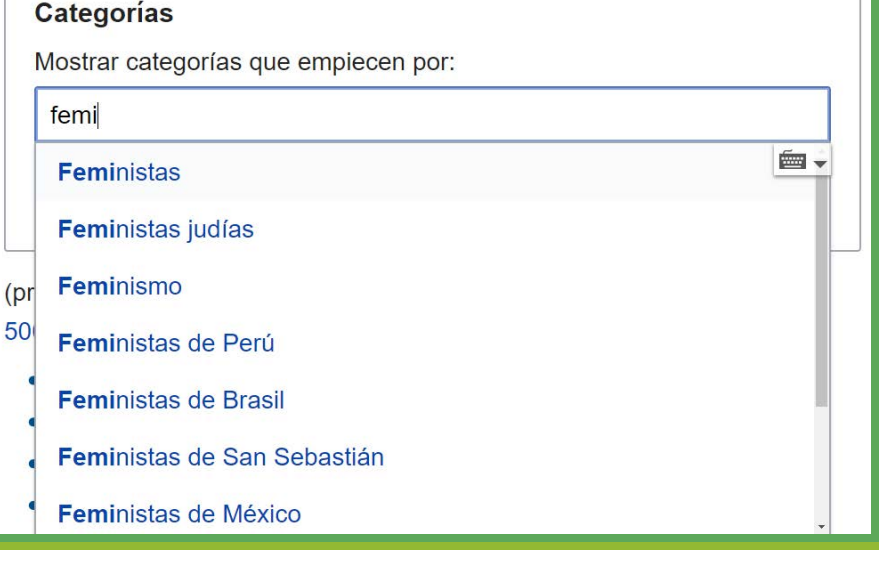

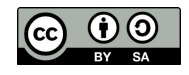

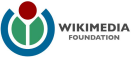

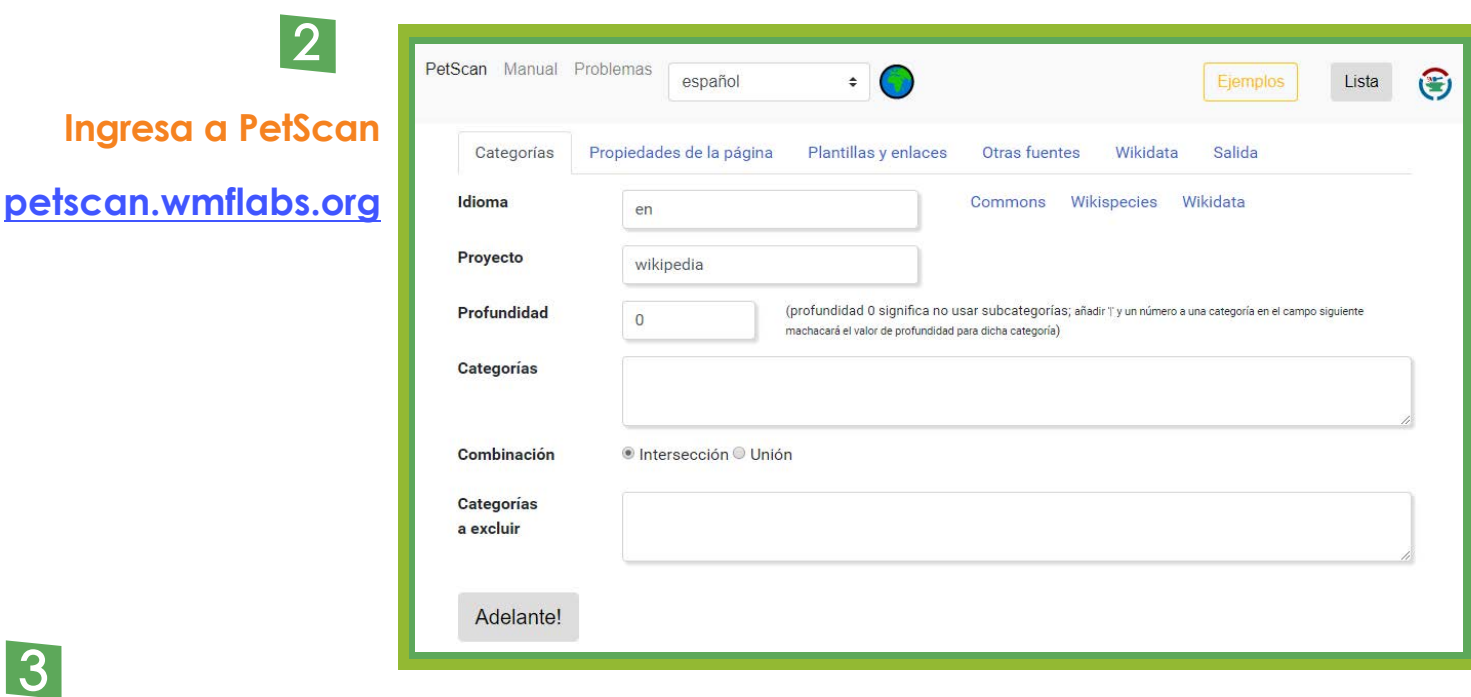

**En la pestaña categoría ingresa los datos de "Idioma", "Proyecto" y "Profundidad" como en la imagen:**

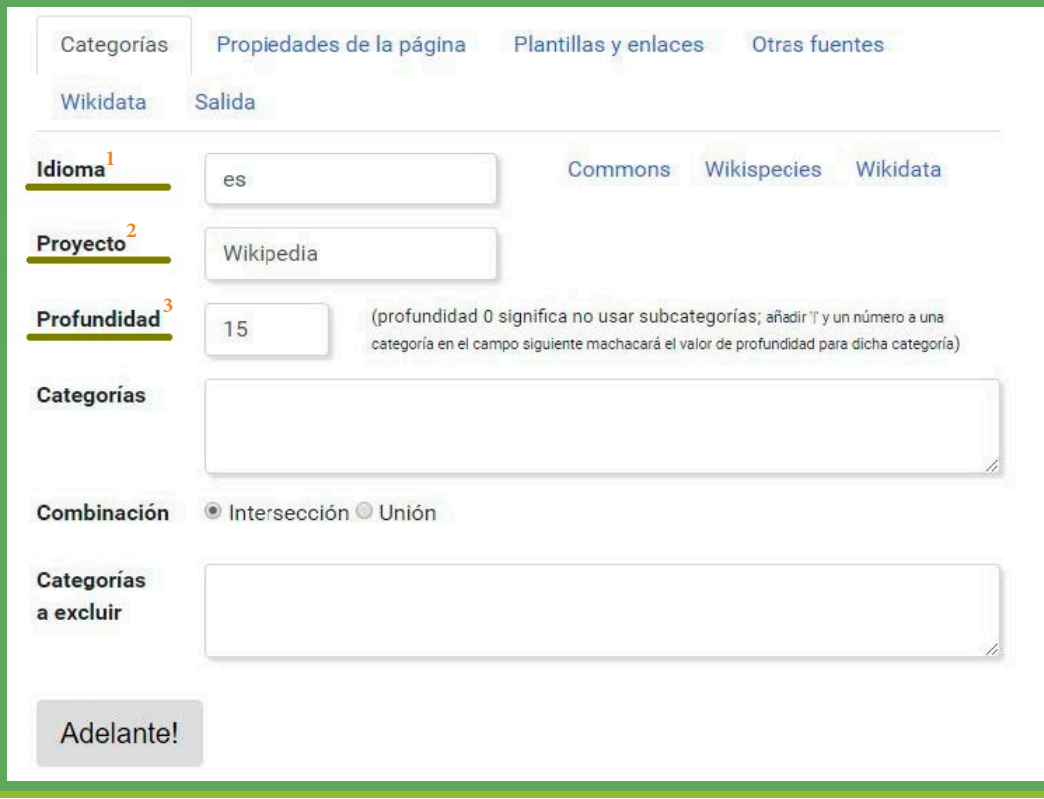

**Indica el idioma del proyecto en el que se va a buscar, ej. en Wikipedia en español.**

**El proyecto de la Fundación Wikimedia en el que se va a hacer la búsqueda, ej. búsqueda en Wikipedia no en Wikidata.**

**3 Indica el nivel de profundidad de la categoría, es decir, la cantidad de subcategorías que se van a revisar a partir de la categoría indicada.**

## 4 **En la casilla "Categorías" coloca la categoría que identificaste en el paso 1**

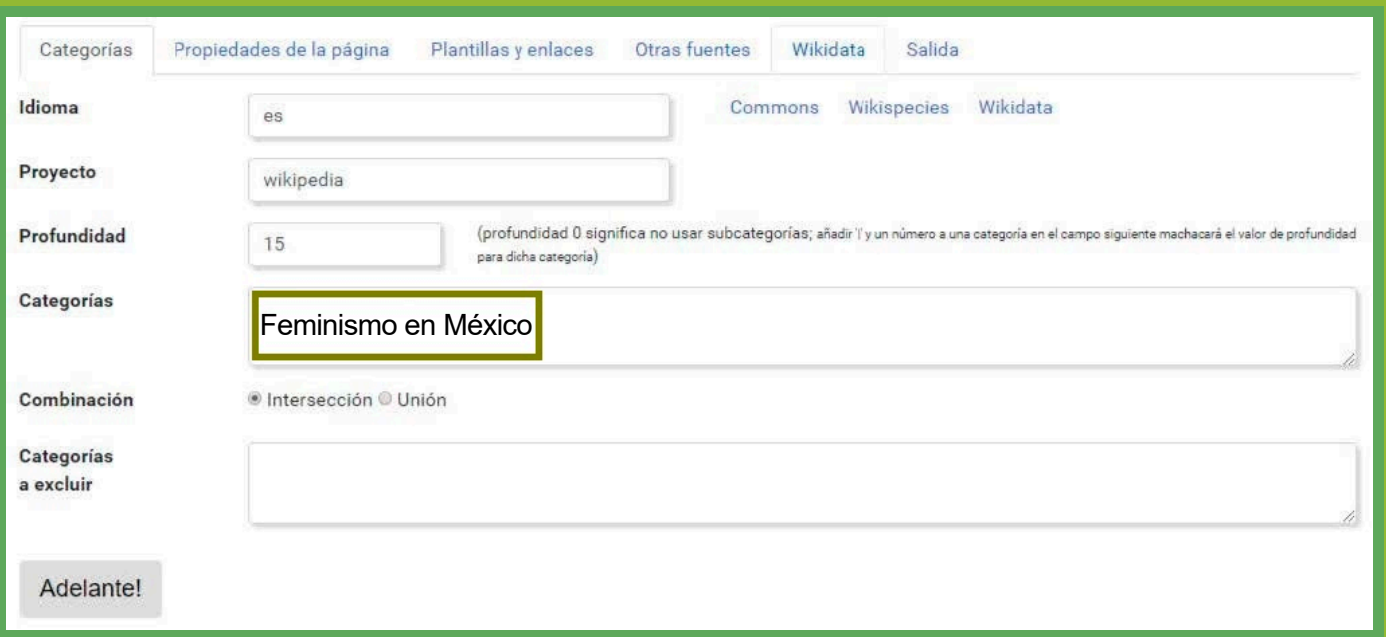

 **5 En la pestaña "Propiedades de la página" en la parte de "Tamaño" escribe "5000" en la casilla "Menor o igual". De esta forma los resultados serán artículos de máximo 5 mil caracteres por lo que las probabilidades de que requieran referencias son altas**

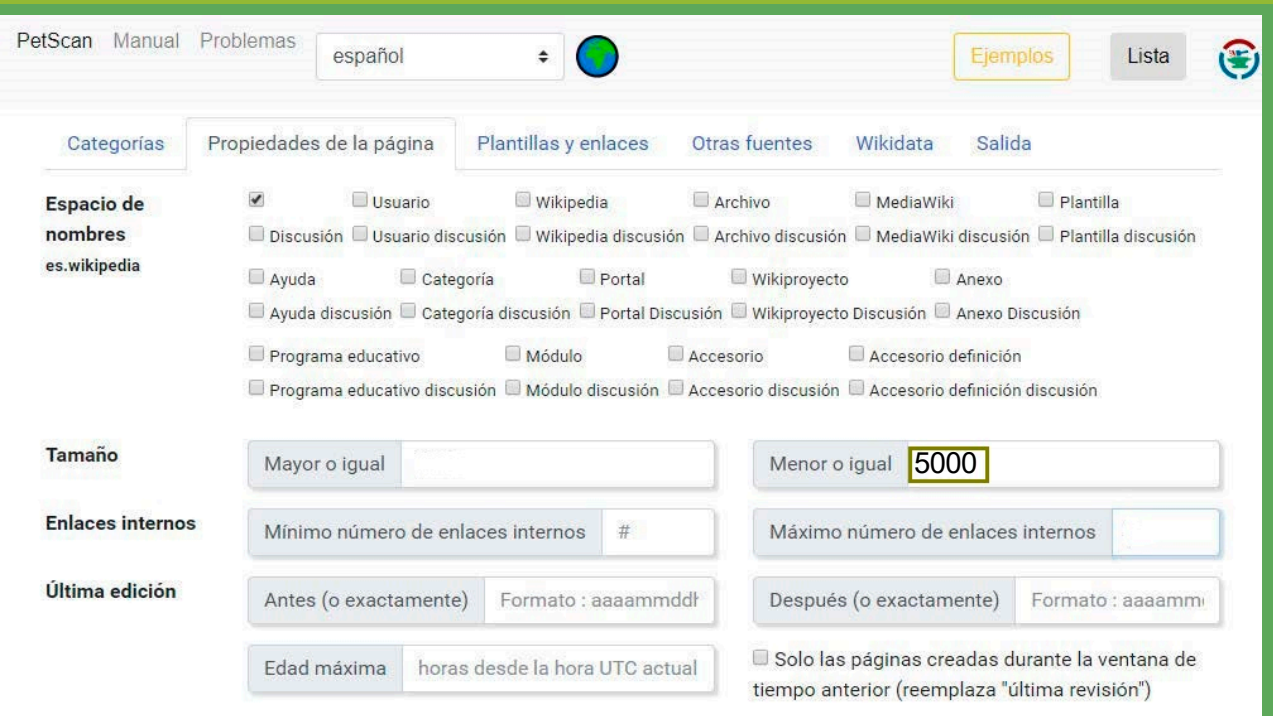

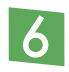

#### **Al final de la página encontrarás el botón "Adelante!", da clic sobre el**

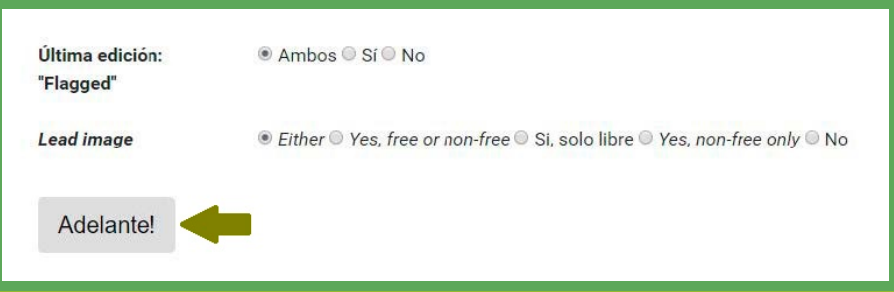

7

### **El resultado será un listado de artículos categorizados en el tema de tu elección que necesitan ser mejorados**

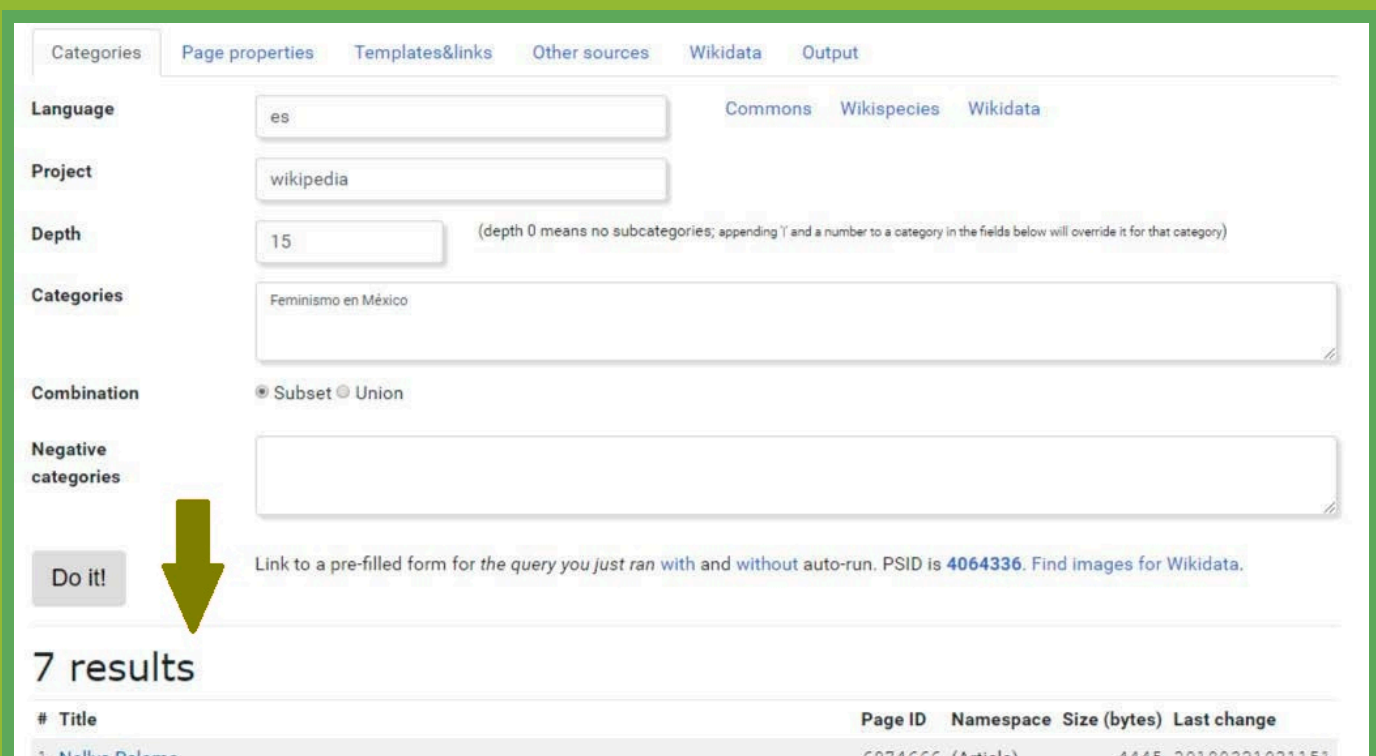

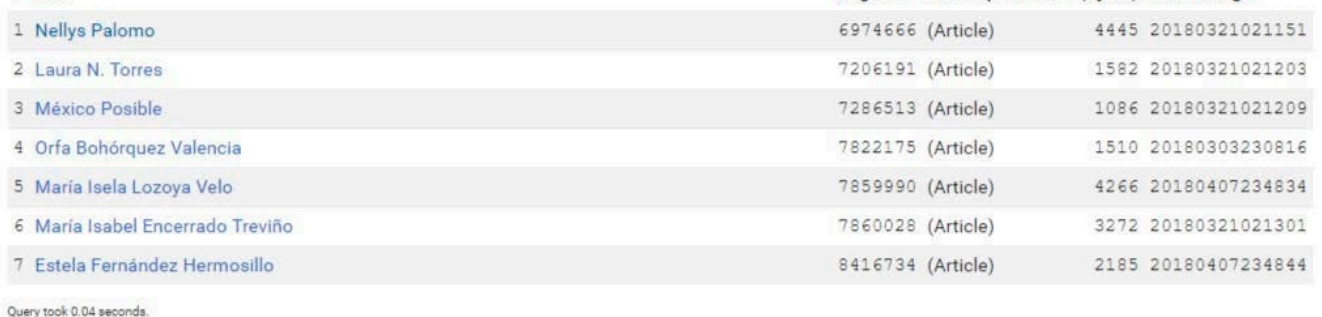